## **RESEARCH TOOL FOR HISTORIC HOMEOWNERS**

The Trust has been working with the Nabb Center for the past several years on a major project scanning the entire archive of Paul Touart's historic property files known as the "S-Files".

- The Maryland Historical Trust had established codes for their historic property inventory the "S" prefix was assigned to Somerset County. Paul's book, Somerset: An Architectural History was organized using these "S" numbers.
- ◆ The Trust inherited the entirety of Paul's Somerset research files when he retired, along with dozens of additional boxes for adjacent counties — "WO' for Worcester, "WI" for Wicomico, "D" for Dorchester. The Trust passed these other county materials on to the Nabb Center and other historical societies for their stewardship.

Paul's files contained typed pages, handwritten notes, copies of deeds and wills, genealogies, photographs and slides. But hard-copy materials are subject to risks of water and fire damage, being misfiled or misplaced, and they're difficult to search.

The Trust made the decision to digitally scan all these materials, and the Nabb Center generously stepped up to assist in making this possible. Utilizing their state-of-the-art digitizing equipment, their staff spent count-

less hours scanning the materials and making them accessible in an online repository.

## *We are pleased to announce that these research S-FILES are now AVAILABLE TO OUR MEMBERS*

- Visit our webpage schtrust.org/search-the-s-files for instructions on how to access the Dropbox repository.
- ◆ You do NOT need a Dropbox account to access.
- You are able to type in search terms, and can download any of the materials.

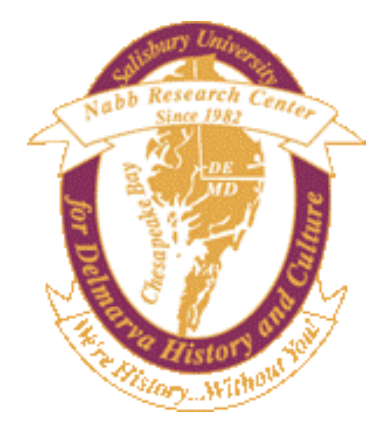

*We are very grateful to the Nabb Center for their efforts in making this project possible.* 

*You can support them at www.salisbury.edu/ libraries/nabb/support.*

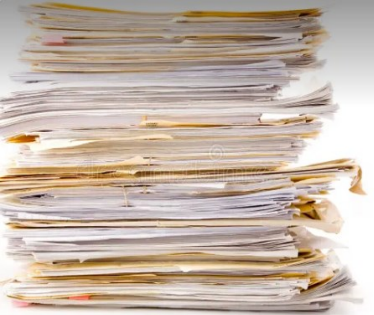

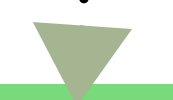

## **HOW TO ACCESS the "S-FILES"**

- Go to our webpage schtrust.org/searchthe-s-files
- To Search, use Ctrl+F and type in your search terms
- Use DOWNLOAD to save the materials to your own device